**ACS Web Editions**

**PUBLICATIONS** 

ACS Web Editions เป็นฐานข้อมูลนิตยสารและวารสาร ออนไลนทางดานวิทยาศาสตรเนนหนักทางดานเคมีที่จัดพิมพ หรือรวมกันจัดพิมพโดย American Chemical Society (ACS) ์ โดยรวบรวมไว้มากกว่า 30 ชื่อ ซึ่งวารสารบางชื่อให้บทความฉบับ ้เต็มย้ดนหลังถึง ค.ศ. 1879

search the

sign up for<br>email alerts

services

technical

support

## **ลักษณะของการสืบคน**

การสืบคน ACS Web Editions มี 2 ลักษณะคือ

**1. Basic Search** เปนการสืบคนอยางงายจากวารสารทุก ชื่อที่มีอยูโดยไมจํากัดชวงของระยะเวลา สามารถสืบคนไดโดย พิมพคําคนลงในกรอบคําคนแรกและคลิกเลือกประเภทของเขต ข้อมูลจากเมนูทางด้านซ้ายของกรอบคำค้นว่าต้องการให้คำค้น นั้นๆ ปรากฏในเขตขอมูลใด และสามารถเลือกใชตรรกะ AND, OR, NOT จากเมนทางด้านขวาของกรอบคำค้นเพื่อเชื่อมคำค้น ระหวางกรอบคําคนและจํากัดผลการสืบคนใหแคบลง จากนั้น คลิก Search เพื่อเริ่มต้บการสืบค้บ

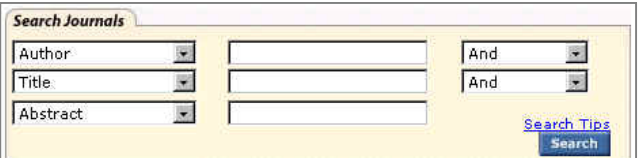

2. Advanced Search เป็นการสืบค้นโดยจำกัดผลการสืบ คนใหอยูภายในวารสารชื่อใดชื่อหนึ่งหรือหลายชื่อภายในชวง ระยะเวลาที่กําหนด สามารถสืบคนไดโดยการคลิกเลือกชื่อหรือ กลุ่มสาขาของวารสารที่ต้องการสืบค้นภายใต้ Journals by Name หรือ Journals by Subject และเลือกชวงระยะเวลาของ บทความที่ต้องการสืบค้นได้ภายใต้ Timeframe หรือ Date -<br>Range จากนั้นคลิก Advanced Search เพื่อเริ่มต้นการสืบค้น

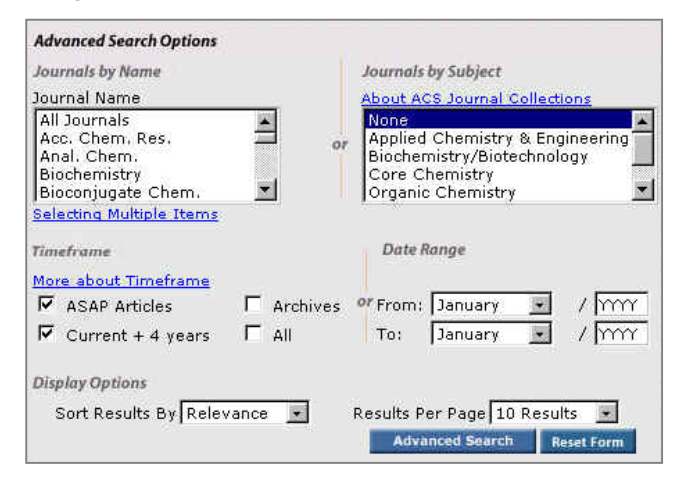

## **กลยุทธการสืบคน**

การสืบคนบทความจาก ACS Web Editions สามารถ สืบค้นได้จากทางเลือก Search the Journals ซึ่งจะเข้าสู่หน้า จอ Journals Search โดยมีวิธีและกลยทธ์ในการสืบค้นดังนี้

#### B **การสืบคนจาก Citation**

site map

กรณีที่ทราบวาบทความที่ตองการอยูภายในวารสารชื่อ หนึ่งๆ และทราบปีที่ (Volume) และเลขหน้าเริ่มต้นบทความที่ แน่ชัด สามารถสืบค้นได้โดยการเลือกชื่อวารสารที่ต้องการ และ พิมพ์เลขปีที่และเลขหน้าเริ่มต้นบทความลงในกรอบคำค้นภาย ใต้ Citation

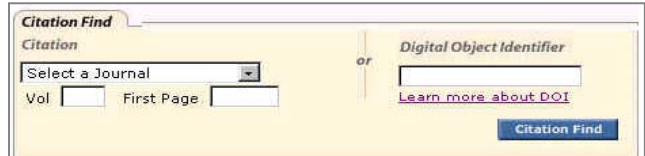

#### B **การสืบคนจากหมายเลข DOI**

 DOI (Digital Object Identifier) เปนหมายเลขประจํา บทความซึ่งจะปรากฏอยูในหนาแรกของบทความวารสารฉบับ เต็มทั้งในรูปของเอกสาร HTML, PDF และฉบับสิ่งพิมพ เชน 10.1021/ac0255577 สามารถสืบคนไดโดยการพิมพหมายเลข DOI ลงในกรอบคำค้นภายใต้ Digital Object Identifier

#### B **การสืบคนชื่อผูเขียนบทความ**

 - ผูเขียนที่มีชื่อตน ชื่อกลาง และชื่อสกุล ใหใชชื่อสกุลตาม ด้วยเครื่องหมายจลภาค และชื่อต้น ชื่อกลาง เช่น

Roger E. Miller ใช้ Miller, Roger E.

 - ผูเขียนที่มีเพียงชื่อตนและชื่อสกุล รวมถึงผูเขียนที่เปนคน ไทยสามารถใชชื่อตนและชื่อสกุลนั้นไดหรือใชชื่อสกุลตามดวย เครื่องหมายจุลภาคและชื่อตน เชน

Mark Curran ใช Curran, Mark หรอื Mark Curran กได็ - ชื่อสกุลของผูเขียนที่มีหลายสวนใหใชเพียงชื่อสกุลนั้นๆ ใน การสืบค้น เช่น

Wolf-Watz, M. ใชเพียง Wolf-Watz

van der Marel, G. A. ใช้เพียง van der Marel - ชื่อสกุลของผ้เขียนที่มีอักขระพิเศษรวมอย่ด้วยสามารถใช้ เครื่องหมายดอกจันตอทายหรือพิมพเปนอักษรตามปกติเชน Gfrörer, P. ใชไดทั้ง Gfr\* หรือ Gfrorer ก็ได - ชื่อผูเขียนใชไดทั้งตัวพิมพเล็กและตัวพิมพใหญ เชน Paul Jackson หรือ paul jackson ก็ได

#### **D** การสืบค้นโดยใช้คำสำคัญ

 - ใชตรรกะ AND OR NOT เปนตัวเชื่อมคําคน ทั้งภายใน กรดบคำค้นเดียวกันและระหว่างกรดบคำค้น เช่น

Plastic AND Polymer

 - ใชเครื่องหมายดอกจัน (asterisk) แทนกลุมอักขระโดยใส ไวทายคําสําคัญที่ตองการสืบคน เชน

electro\* ผลการสืบคนจะไดทั้ง electrochemical, electron, electrophoresis และ electrospray เป็นต้น

## B **การสืบคนบทความโดยจํากัดชวงระยะเวลา**

 เมื่อตองการจํากัดผลการสืบคนใหอยูในชวงระยะเวลา หนึ่งๆ สามารถทําไดโดยการคลิกเลือกชวงระยะเวลาที่ตองการ เช่น เฉพาะบทความ ASAP หรือ เฉพาะปีปัจจุบันรวม 4 ปีย้อน หลัง หรือถ้าต้องการเฉพาะช่วงปีหนึ่งๆ ก็สามารถระบุช่วงระยะ เวลาที่ตองการไดโดยการคลิกเลือกเดือนจากเมนูและพิมพป ค.ศ. ที่ตองการภายใตกรอบ Timeframe และ Date Range

### B **การสืบคนวารสารหลายชื่อ**

การสืบค้นบทความจากวารสารหลายชื่อสามารถทำได้โดย การคลิกเลือกชื่อวารสารที่ต้องการสืบค้นภายใต้ Journal by Name ซึ่งอาจเลือกวารสารเพียงบางชื่อหรือทั้งหมดไดดังนี้

 -การเลือกวารสารเพียงบางชื่อโดยที่ชื่อของวารสารที่ ตองการนั้นอยูในลําดับติดกันสามารถทําไดโดยการคลิกชื่อแรก ของวารสารที่ต้องการสืบค้นแล้วกด Shift ค้างไว้ จากนั้นคลิกชื่อ วารสารในลําดับสุดทายที่ตองการ

 -การเลือกวารสารเพียงบางชื่อโดยที่ชื่อของวารสารนั้นอยู ในลําดับที่ไมติดกันสามารถทําไดโดยการคลิกที่ชื่อแรกของ วารสารที่ต้องการสืบค้นแล้วกด Ctrl ค้างไว้ จากนั้นคลิกชื่อ ้วารสารอื่นๆ ตามต้องการ

 - ถาตองการสืบคนจากวารสารทั้งหมดใหคลิกที่ All Journals

- ถ้าต้องการเลือกวารสารตามกล่มสาขาวิชา ให้คลิกเลือก กล่มของวารสารที่ต้องการสืบค้นภายใต้ Journals by Subject

## **การเขาถึงวารสารฉบับยอนหลัง**

วารสารฉบับย้อนหลังสามารถเข้าถึงได้จากทางเลือก Back Issues หรือ Archives จะปรากฏสารบัญวารสารฉบับลา สุด จากนั้นคลิกเลือกชวงป ค.ศ. ปที่ และฉบับที่ตองการก็จะ ปรากฏสารบัญวารสารของฉบับนั้นๆ ใหสามารถเขาถึงสาระ สังเขปหรือบทความฉบับเต็มได้ทันที

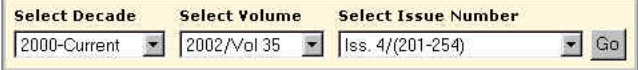

### **การแสดงผลการสืบคน**

 ผลการสืบคนอาจกําหนดใหจัดเรียงตามลําดับความเกี่ยว ข้องกับคำค้น (Relevance) ปี ค.ศ. (Date) หรือชื่อวารสาร (Journal) ก็ได้ โดยผลการสืบค้นจะระบุจำนวนรายการผลการสืบ คนที่ได พรอมรายละเอียดทางบรรณานุกรมและสวนเชื่อมโยง ไปยังสาระสังเขป และบทความฉบับเต็ม รวมถึงสวนเชื่อมโยงไป ยังการซื้อบทความ และหน้าสารบัญวารสารของผลการสืบค้น รายการนั้นๆ ใหสามารถเขาถึงไดทันที นอกจากนี้ยังสามารถ ปรับปรุงการสืบค้นจากคำค้นเดิม (Modify Search) สืบค้นใหม่ (New Search) และสืบค้นจากผลการสืบค้นที่ได้ (Search within Results) ได้จากหน้าผลการสืบค้นนี้

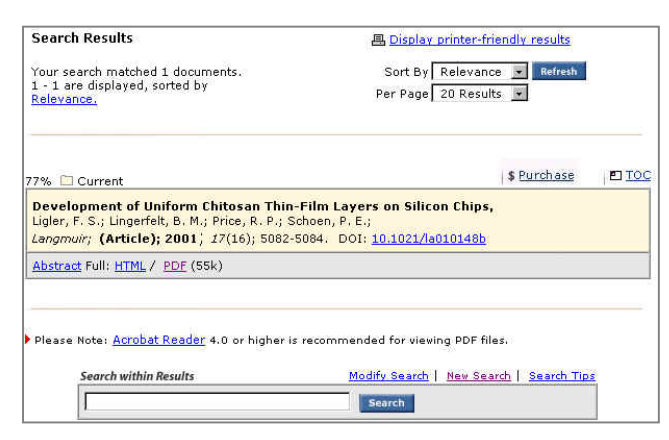

# **การพิมพและบันทึกผลการสืบคน**

การพิมพ์และบันทึกผลการสืบค้นสามารถใช้ได้ทั้งคำสั่ง Print และ Save As จากเมนูไฟลของเว็บบราวเซอรและ โปรแกรม Acrobat Reader โดยบทความฉบับเต็มในรูป HTML ควรใช้คำสั่ง Print และ Save As จากเมนูไฟล์ของเว็บ บราวเซอร์ ซึ่งการบันทึกผลการสืบค้นอาจระบุนามสกุลของไฟล์ ข้อมูลเป็น .htm หรือ .txt ก็ได้ สำหรับบทความฉบับเต็มในรูป PDF ควรใชคําสั่ง Print และ Save As ของโปรแกรม Acrobat Reader ซึ่งการบันทึกผลการสืบคนควรระบุนามสกุลเปน .pdf เพื่อใหไดบทความฉบับเต็มเหมือนฉบับจริงทุกประการ

## **การออกจากฐานขอมูล**

 เนื่องจาก ACS Web Editions ไมมีปุมให Log Off ดังนั้น เมื่อเสร็จสิ้นการสืบค้นหรือต้องการออกจากฐานข้อมูลจึง สามารถออกจากรานข้อมลนี้ไปยังรานข้อมลอื่นหรือ URL อื่น รวมทั้งสามารถ Close หรือ Exit ออกจากโปรแกรมไดทันที

> *จัดทําโดย ศิริเวช รัตนสุวรรณ สถาบันวิทยบริการ จุฬาลงกรณมหาวิทยาลัย พิมพครั้งที่ 4 (พฤษภาคม 2545)*